#### **RENCANA PELAKSANAAN PEMBELAJARAN**

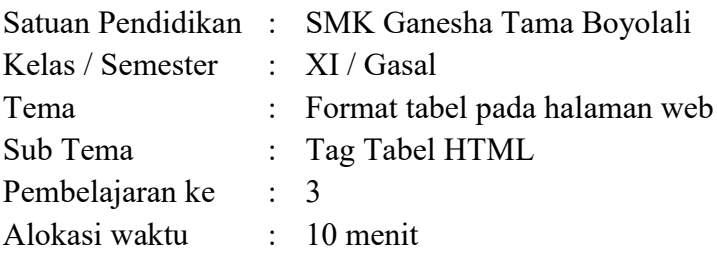

#### **A. TUJUAN PEMBELAJARAN**

Setelah mengikuti pembelajaran ini, melalui metode diskusi dalam pembelajaran Pemrograman Web dan Perangkat Bergerak, Diharapkan peserta didik dapat:

- Menentukan penggunaan tag tabel dengan HTML dengan benar
- Menerapkan format tabel pada halaman web dengan benar
- Menganalisis kode program untuk membuat tabel dengan terampil
- Mengimplementasikan format tabel pada halaman web dengan terampil.

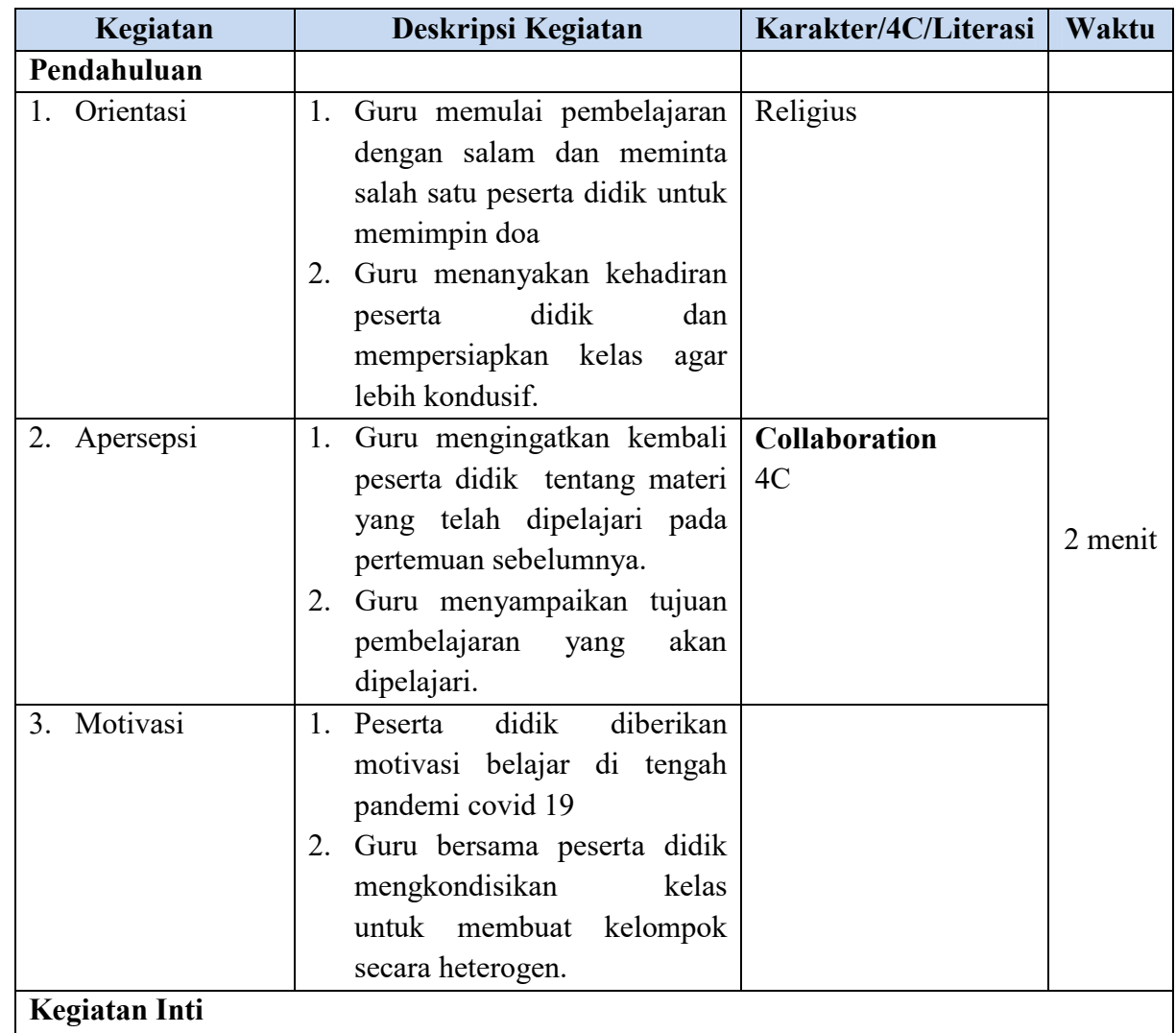

#### **B. KEGIATAN PEMBELAJARAN**

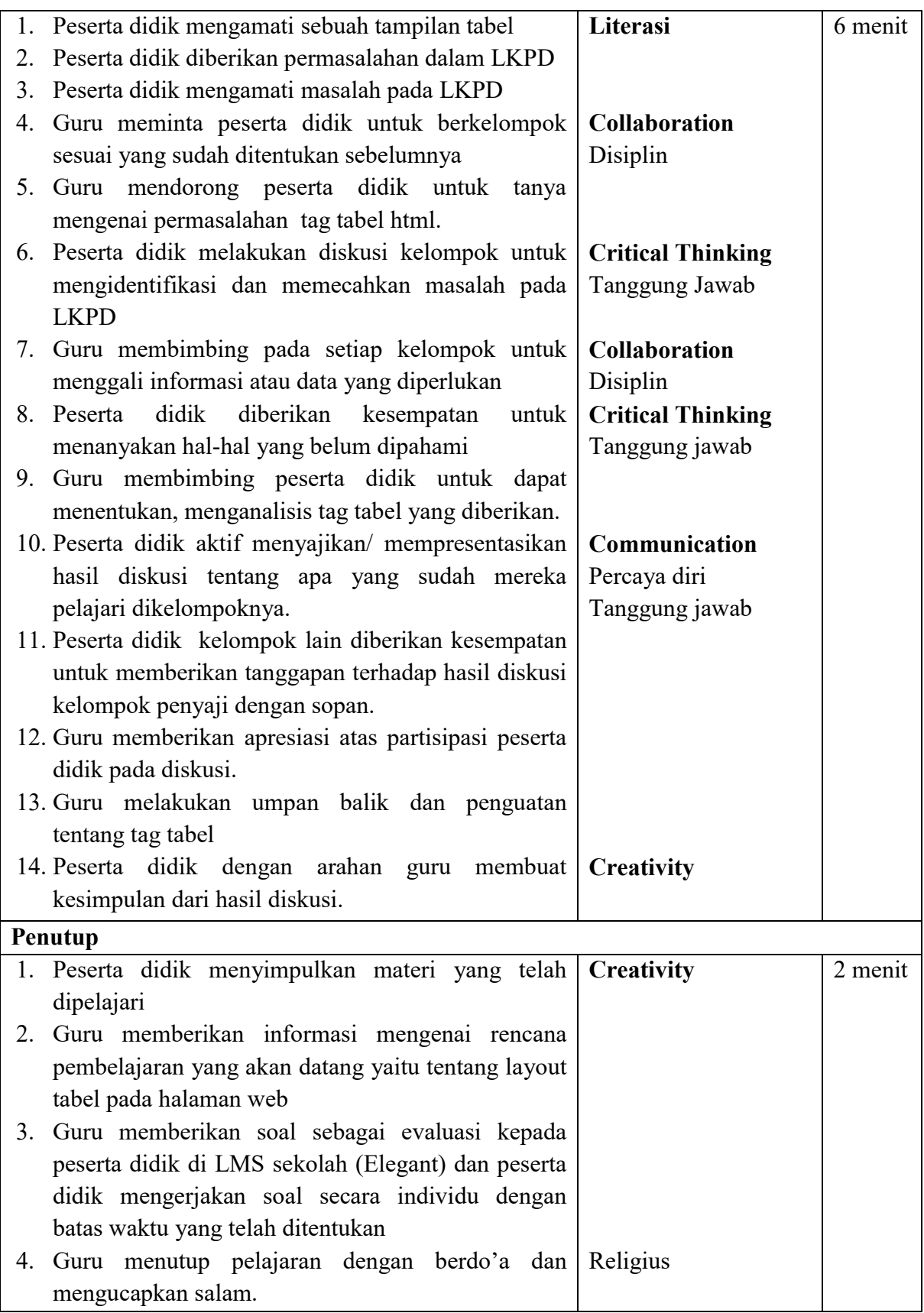

#### **C. PENILAIAN PEMBELAJARAN**

- a. Penilaian Sikap : Penilaian sikap terhadap peserta didik dapat dilakukan selama proses pembelajaran berlangsung.
- b. Penilaian Pengetahuan : Penilaian pengetahuan dilakukan dengan memeriksa hasil jawaban soal yang sudah diupload di LMS Sekolah.
- c. Penilaian Keterampilan : Penilaian Keterampilan dilakukan dengan memeriksa hasil kerja dalam Lembar Kerja Peserta Didik yang digunakan selama pelaksanaan pembelajaran dan proses ketika membuat program halaman web yang menampilkan tabel dan menerapkannya.

Mengetahui Guru Mapel Kepala SMK Ganesha Tama

Boyolali, Juli 2021

Drs. Sriadi Witjitro Eko Sulistiyanto, S.Kom, Gr.

Lampiran 1

#### **MATERI**

#### **BAB 3 FORMAT TABEL PADA HALAMAN WEB**

#### **A. Struktur Tabel HTML**

#### **1. Elemen Dasar Tabel**

Cara mendeskripsikan tabel dalam pemrograman web berbasis HTML menggunakan syntax adalah sebagai berikut.

*<table>*

*<!-- isi baris dan kolom -->*

*</table>*

Selanjutnya anda dapat menambahkan baris baru di antara tag <table>....</table> dengan script berikut.

```
<table>
<tr>
 <!-- isi baris ke 1 -->
</tr>
<tr>
 <!—isi baris ke 2 -->
</tr>
</table>
```
Script program yang lengkap adalah sebagai berikut.

*<table>*

#### *<tr>*

```
 <td>&nbsp;</td>
      <td>&nbsp;</td>
</tr>
<tr>
      <td>&nbsp;</td>
      <td>&nbsp;</td>
</tr>
```
*</table>*

Elemen-elemen yang ada

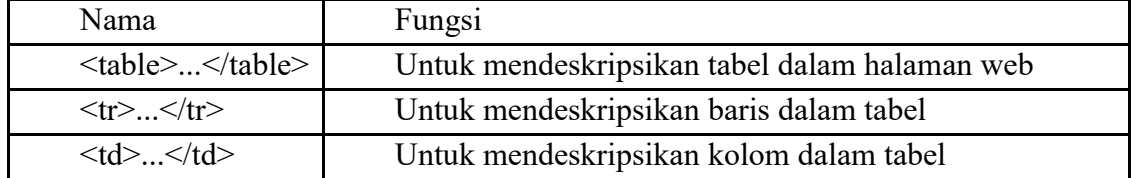

#### **2. Atribut Border**

Semakin besar nilai border, maka semakin tebal garis yang ditampilkan pada halaman web. Jika atribut border semakin besar, lebar garis tabel juga semakin besar. Besaran nilai atribut tabel dihitung dalam ukuran pixel.

#### **3. Elemen Header**

Untuk mendeklarasi header pada tabel, anda perlu menambahkan elemen tag <th> pada bagian awal script dan </th> pada bagian akhir script. Kelebiahan penggunaan header pada tabel adalah teks yang diletakkan pada tabel header secara otomatis berada pada posisi tengah (center) tanpa haraus menambahkan atribut align="center". Anda dapat menerapkan atribut scope dan headers untuk menghubungkan kolom atau baris dalam cell. Atribut scope dapat diisi dengan nilai col, colgroup, row, dan rowgroup. Atribut headers pada elemen header tabel akan menerima nilai berupa id dari cell untuk merujuk kaitan antar-header sumber tabel.

## **4. Elemen Caption**

Anda dapat menggunakan tag <caption>....</caption> dengan penulisan tag diletakkan setelah tag awal <table> dengan posisi default caption berada diatas tabel.

## **5. Atribut Cellpadding dan Cellspacing**

Atribut cellpadding berfungsi untuk mengatur jarak dari border sisi dalam tabel dengan isi teks tabel dalam cell. Nilai dari atribut ini berupa angka dalam satuan pixel. Jika nilai **cellpadding="3"**, web browser akan menampilkan tabel dengan jarak sebesar **3 pixel** dari border sisi dalam tabel dengan isi teks tabel.

Atribut cellspacing berfungsi untuk mengatur jarak antara border bagian dalam dan luar. Semakin tinggi nilai atribut cellspacing, maka semakin besar lebar jarak antara border bagian dalam dengan border bagian luar. Sebagai contoh, jika anda memberikan nilai **cellspacing="2"**, web browser akan menampilkan jarak sebesar **2 pixel** diantara garis border tabel.

## **6. Menggabungkan Cell**

a. Colspan

Digunakan untuk menyatukan satu atau lebih cell berdasarkan kolom.

b. Rowspan Digunakan untuk menyatukan satu atau lebih cell berdasarkan baris.

## **7. Mengatur Brackground**

Langkah-langkah menerapkan background gambar pada tabel adalah sebagai berikut

- a. Buatlah folder BG pada direktori C (C:\BG)
- b. Persiapkan gambar yang akan dijadikan background sebuah tabel, baik dalam format .jpg, .jpeg, atau .bmp. letakkan file gambar tersebut kedalam folder BG dalam satu folder dengan file html yang akan dibuat.
- c. Selanjutnya, buat file "gambar html" dan tulis kode berikut

```
<!--file studikasus3-9.html-->
<html>
<head>
<title>Background Gambar pada Tabel</title>
</head>
<table align="center" width="30%" border="1" background="foto.jpg">
<tr>
```

```
 <th>NIS</th><!--Header tabel-->
           <th>NAMA</th><!--Header tabel-->
    </tr>
    <tr>
           <td align="center">112019188</td>
           <td align="center">Dyah Pradipta</td>
    </tr>
</table>
</body>
</html>
```
Atibut background gambar pada tabel ditunjukan pada potongan kode program **background="foto.jpg"** pada script <table align="center" width="30%" border="1" background="foto.jpg">. Untuk membuat latar belakang tabel denganwarna tertentu, perlu ditambahkan atribut **bgcolor="#FFFF33",** denga bgcolor sebagai atribut untuk mengatur warna tabel.

#### **8. Atribut Align**

Ada 3 align

- a). Left = untuk meletakkan isi cell pada sisi sebelah kiri cell
- b). Center = untuk meletakkan isi cell pada posisi tengah cell
- c). Right = untuk meletakkan isi cell pada sisi sebelah kanan cell

#### **9. Meletakkan Tabel di Dalam Tabel**

Dengan menggunakan tabel, anda dapat menentukan struktur utama sebuah web, mulai dari heading halaman web, body halaman web, footing sebuah halaman web.

#### **10.** Atribut **frame**

Digunakan untuk mengatur jenis border luar pada tabel. Ada beberapa nilai yang digunakan pada atribut frame, antara lain:

- 1. Above
- 2. Bellow
- 3. Border
- 4. Box
- 5. Hsides
- 6. Lhs
- 7. Rhs
- 8. Void, dan
- 9. Vsides

#### **B. Desain Halaman web dengan tabel**

#### **1. Apa yang dimaksud dengan layout halaman website:**

Halaman website adalah suatu tampilan yang dapat berinteraksi dengan pengguna atau user atau dapat dikatakan sebagai tata letak elemen pada situs website, dengan halaman website yang baik maka pengunjung akan merasa nyaman dengan tampilan website tersebut. Setiap layout halaman dari website meerupakan satu kesatuan karena setiap halaman website mempunyai kesamaan tampilan (layout), yang membedakan adalah isi dari kontennya.

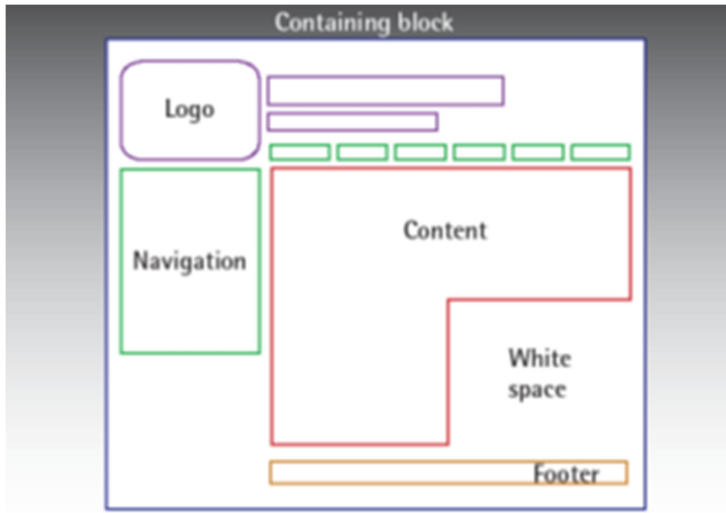

## **2. Apa saja susunan atau anatomi dari suatu halaman website:**

Anatomi dari susunan halaman website terdiri dari: containing block, Logo, navigasi, content, with space. Mari kita bahas satu persatu:

- **Header**: Header merupakan bagian website yang letaknya berada paling atas, umumnya digunakan untuk nama website, logo, deskripsi,dll.
- **Containing Block:** Merupakan suatu tempat atau bagian dari halaman website yang membungkus semua komponen halaman website. umumnya menggunakan tag <body> dan diisi dengan tag <div> dan <table>.
- **Logo:** Merupakan identitas dari website tersebut, biasanya dapat berupa gambar favicon.
- **Navigation:** Merupakan navigasi yang terdapat label atau menu, dan merupakan suatu bagian paling penting karena dapat memudahkan pengunjung untuk mengakses ke halaman lain dari situs tersebut.
- **Content:** Merupakan suatu isi yang penting dari suatu website, karena didalamnya terdapat informasi yang diberikan.
- **Footer:** Merupakan bagian paling bawah yang berisi informasi dari website tersebut seperti CopyRight dan macam-macam link lainnya.
- **White Space:** Merupakan bagian kosong yang membatasi antara bagian komponen website dan merupakan suatu ruang yang dapat diisi oleh banner, iklan, atau informasi penting lainnya.

## 3. **Apa saja model layout dari suatu halaman website:**

- a). **Header:** Berisi logo,judul, dll.
- b). **Navigation:** Untuk mengakses ke halaman halaman lainnya.
- c). **Sidebar:** Berisi pendukung content
- d). **Content:** Berisi inti dari halaman website
- e). **Footer:** Berisis informasi penutup atau sebuah hak cipta sebuah website

## Lampiran 2 :

- A. Instrumen Penilaian Sikap
	- 1. Observasi

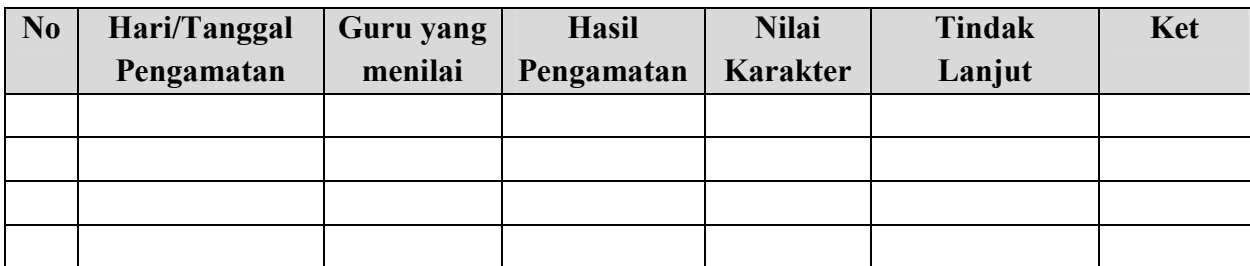

## B. Instrumen Penilaian Pengetahuan :

1. Kisi kisi :

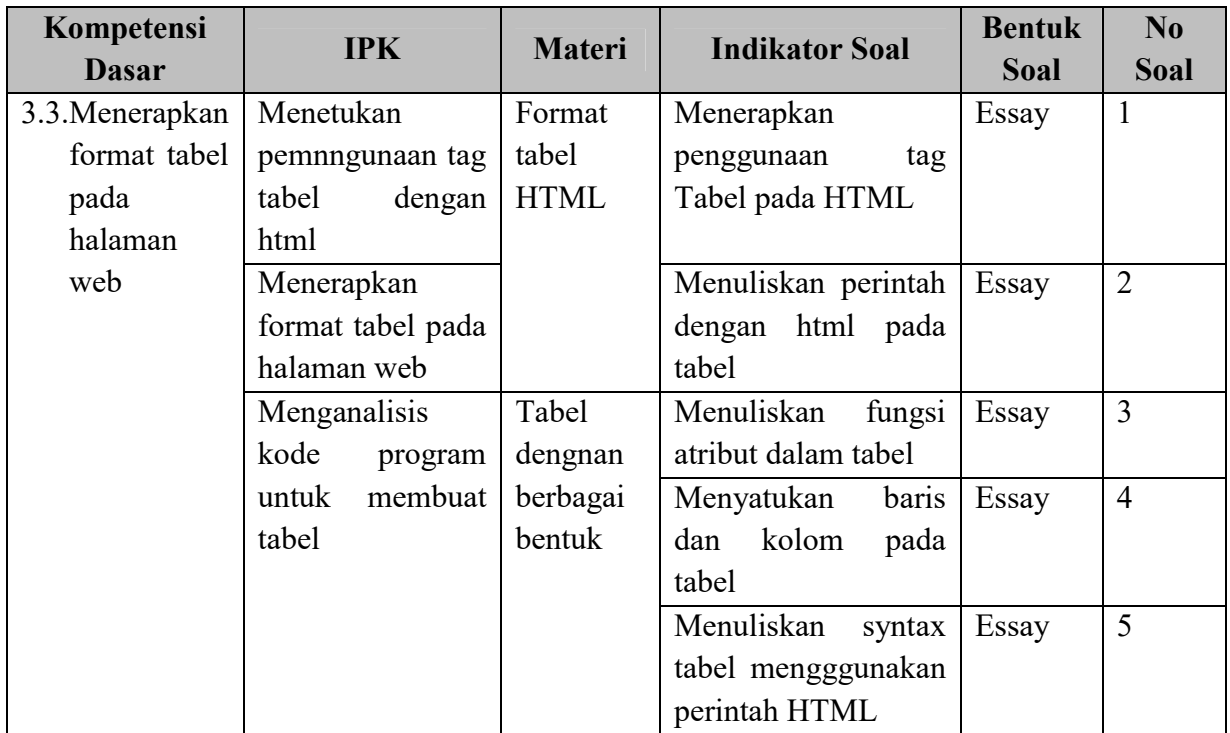

## 2. Soal :

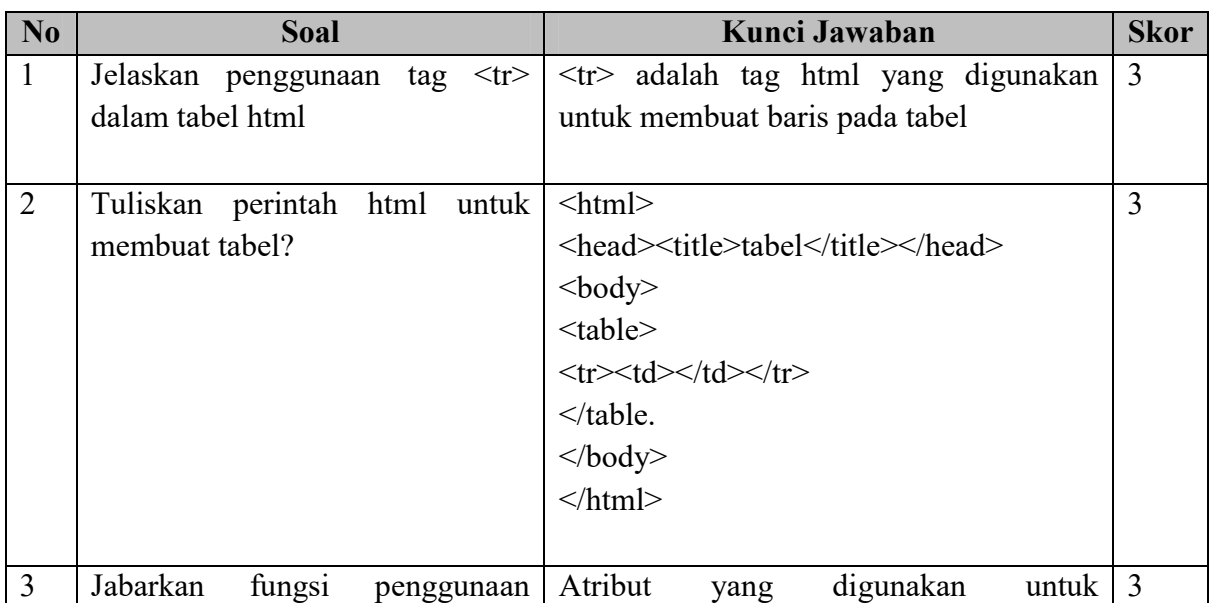

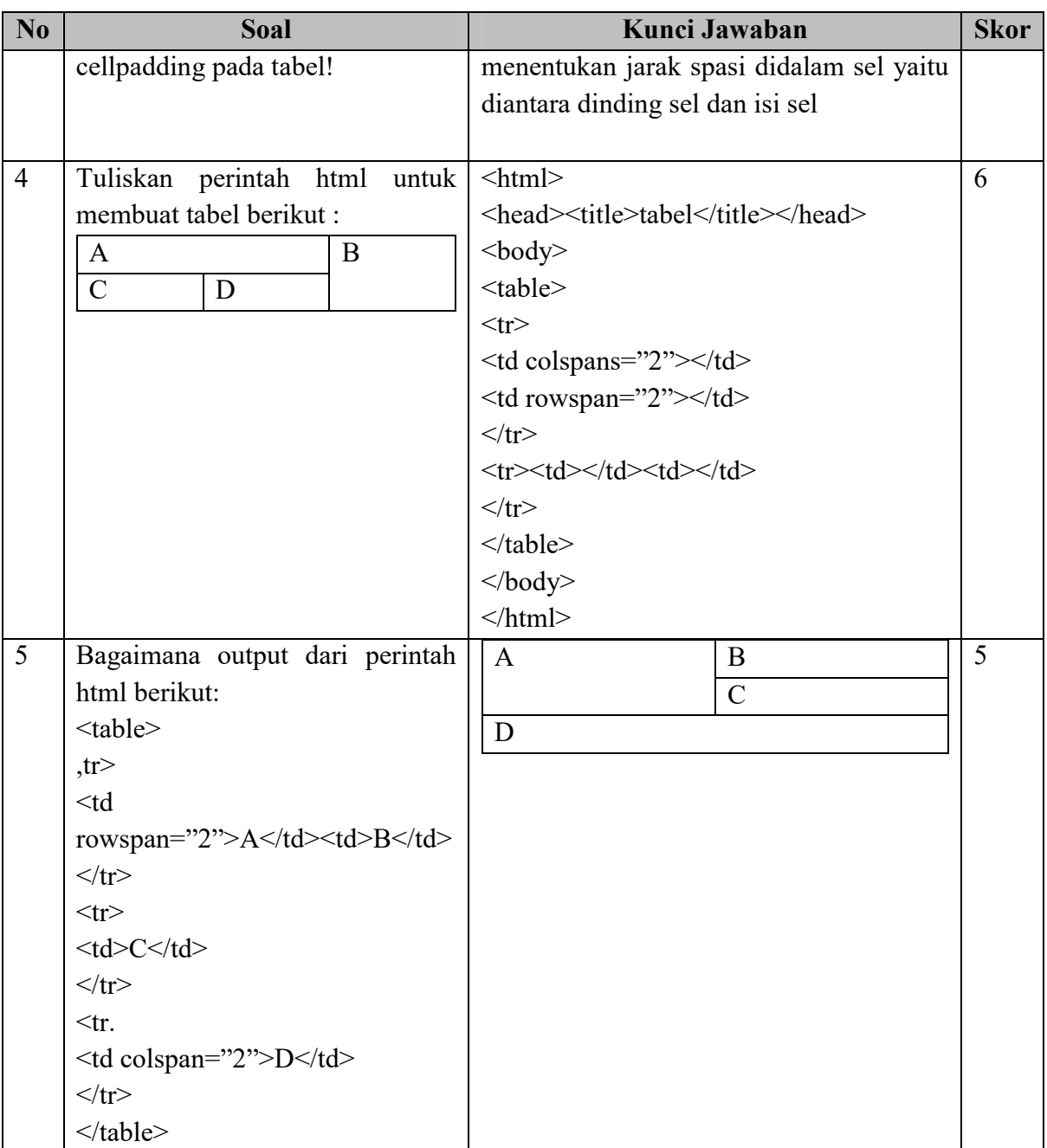

3. Pedoman Penskoran

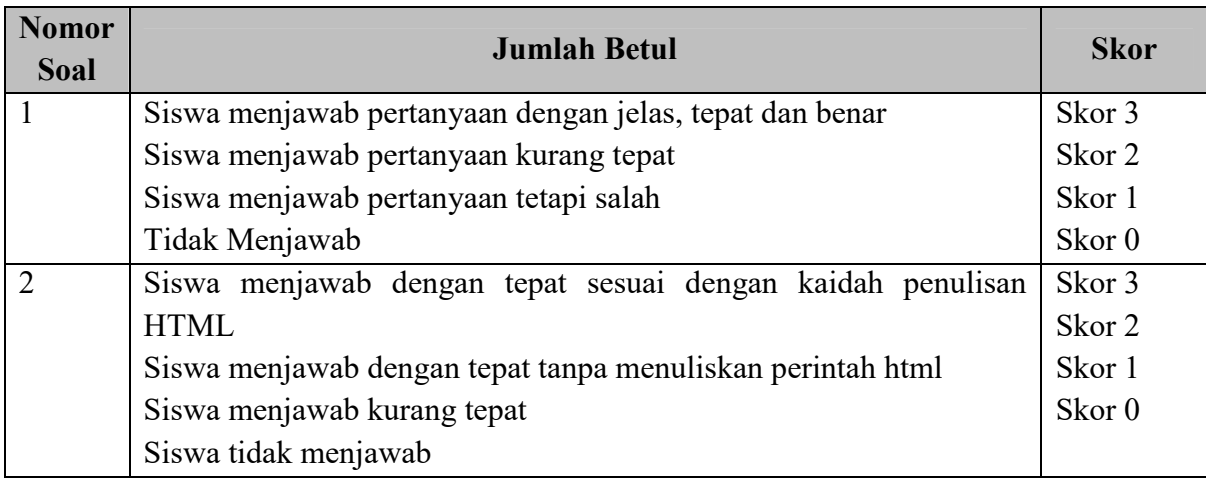

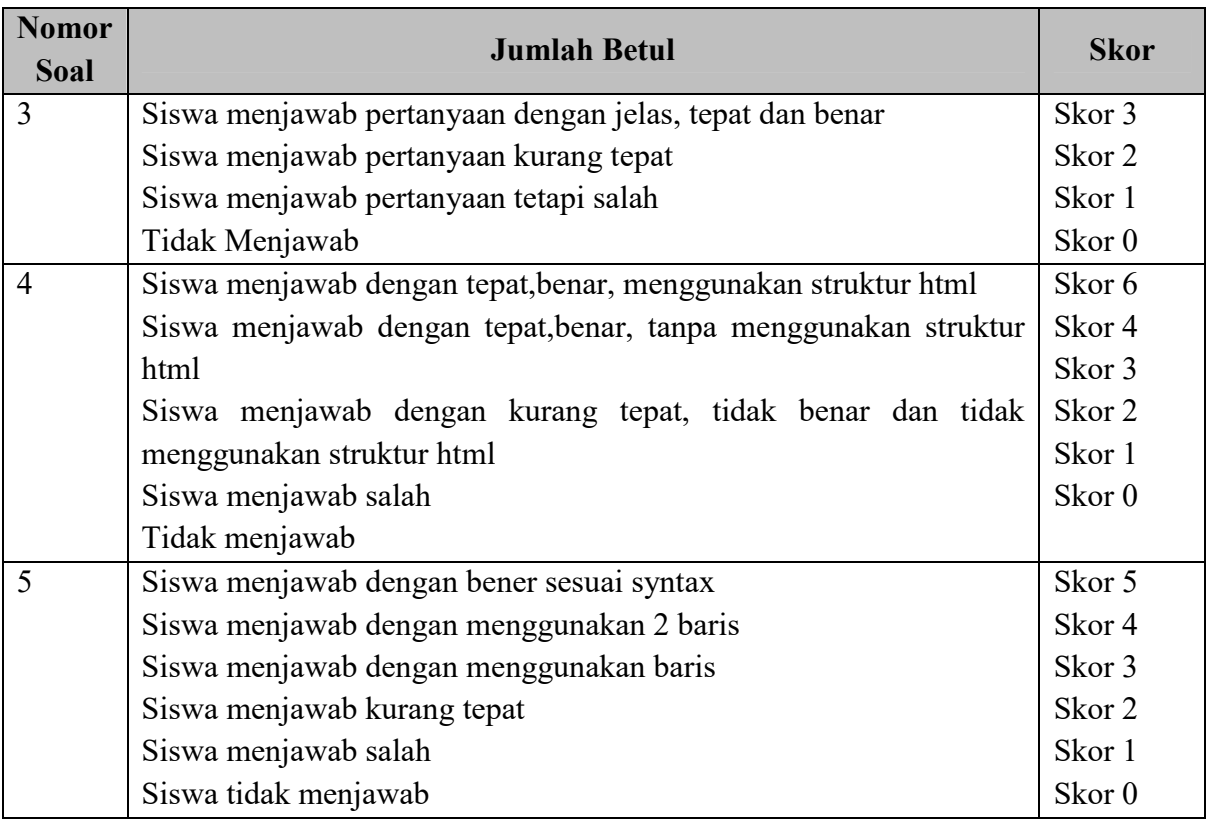

## 4. Norma Penilaian

Nilai Perolehan KD pengetahuan  $=$   $\frac{\text{Jumlah skor peroleh}}{\text{Jumlah skor total}} X 100$ 

# 5. Contoh Penilaian

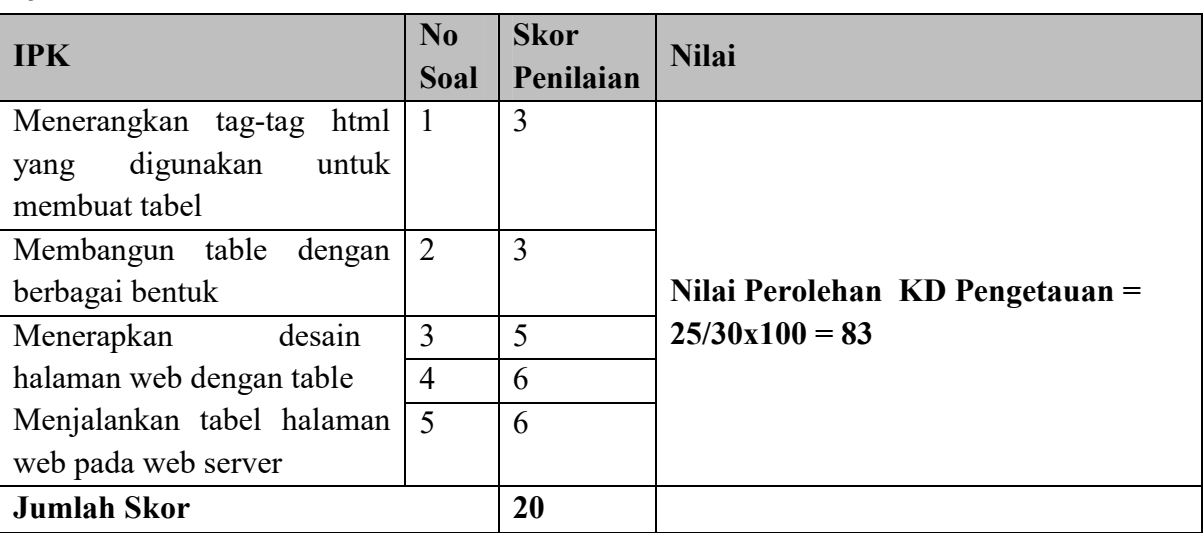

- C. Instrumen Penilaian Keterampilan:
	- 1. Kisi Kisi

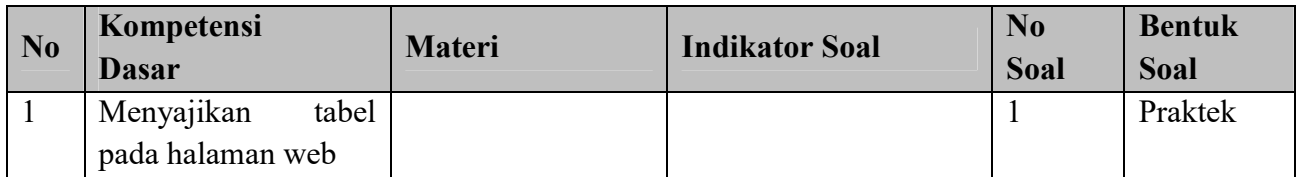

## 2. Soal

Terlampir pada Lembar Kegiatan Peserta Didik (LKPD)

## 3. Norma Penilaian

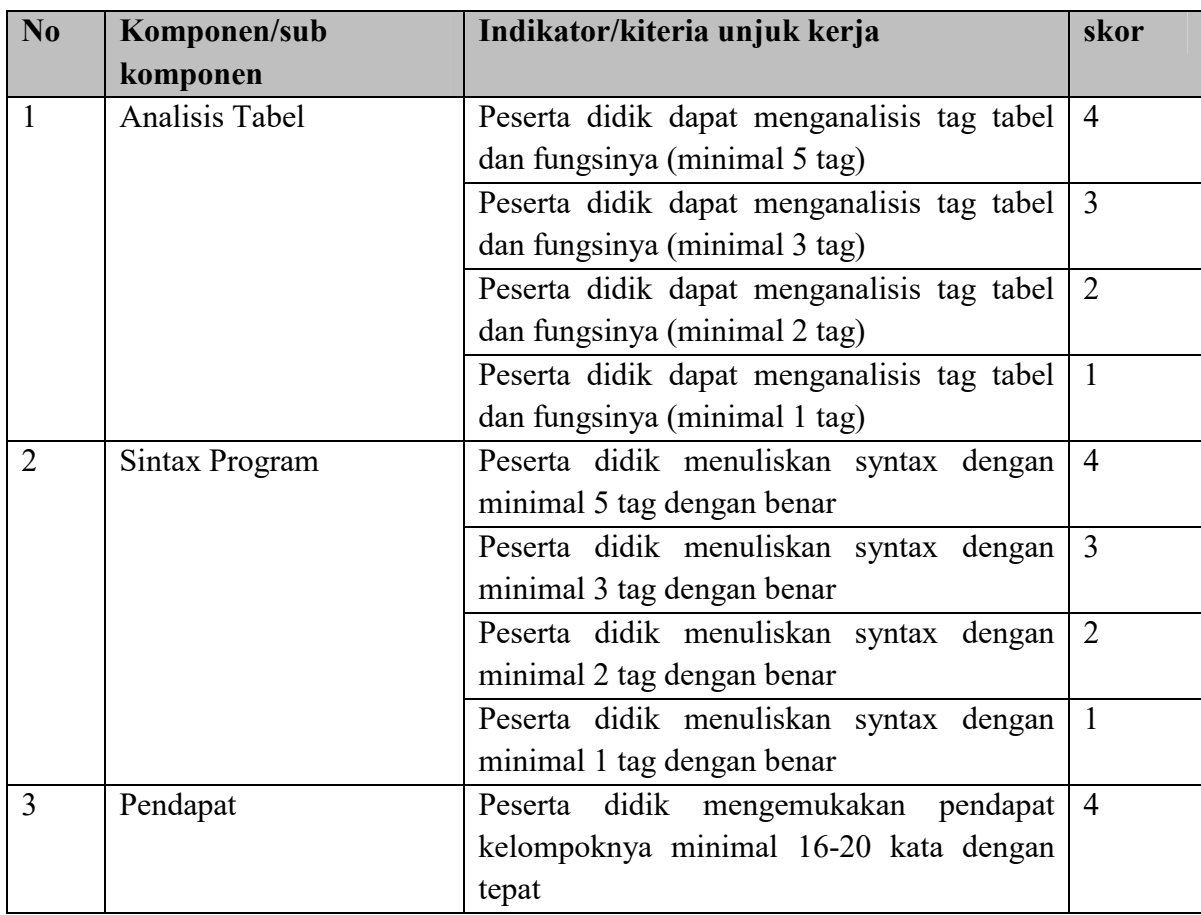

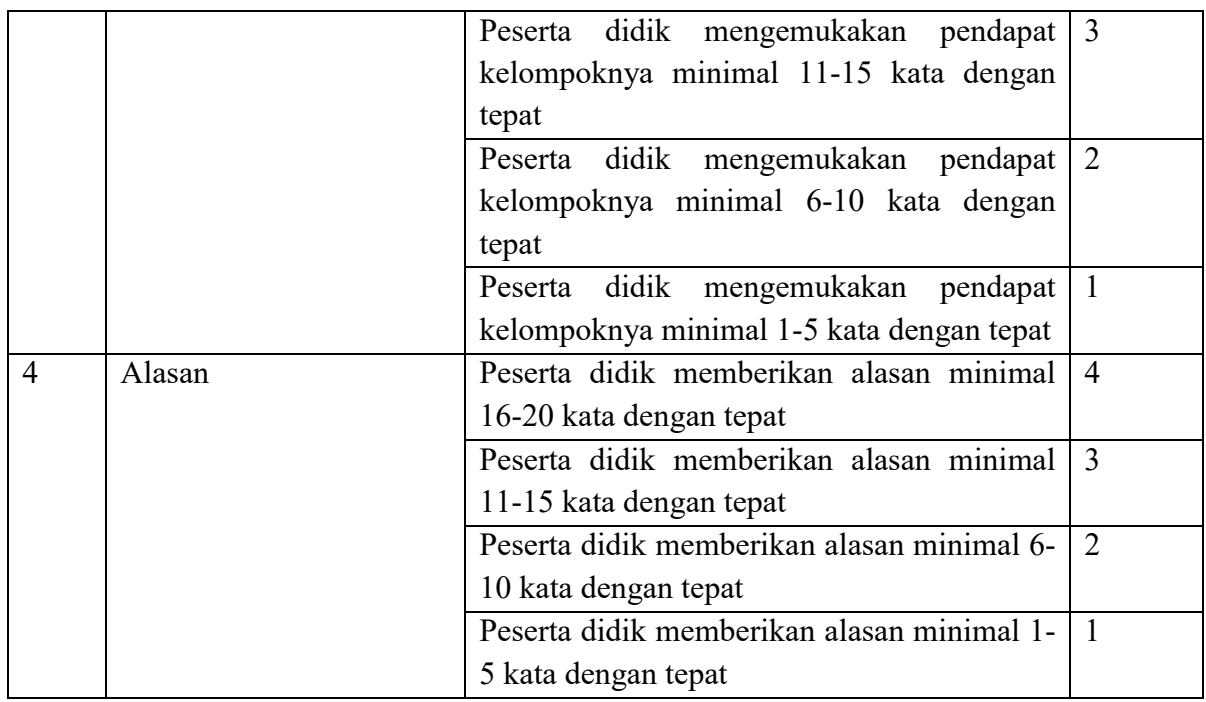

## 4. Pedoman Penilaian

 $N$ ilai Perolehan KD Keterampilan  $=\frac{Jumbah \, skor \, perolehan}{Jumbah \, sleventah}$ Jumlah skor total  $x100$ 

5. Contoh Penilaian

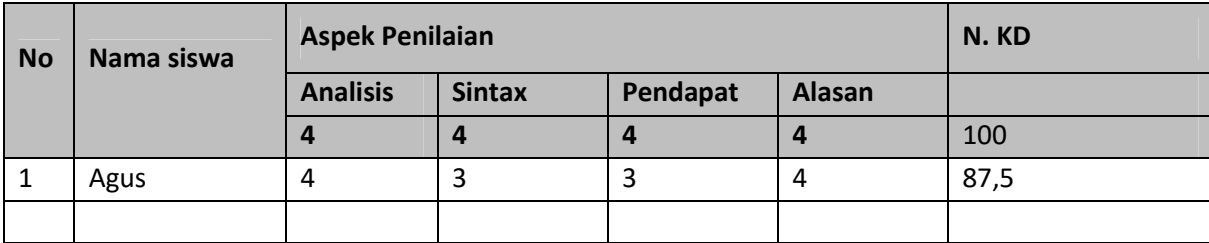

#### **LEMBAR KERJA PESERTA DIDIK (LKPD)**

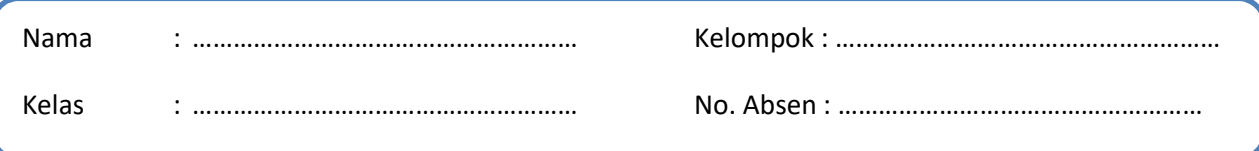

#### **A. KOMPETENSI DASAR**

- 3.3. Menerapkan format tabel pada halaman web
- 4.3. Membuat kode program untuk menampilkan tabel pada halaman web

#### **B. INDEKS PENCAPAIAN**

- 3.3.1 Menentukan penggunaan tag tabel
- 3.3.2 Menerapkan format tabel pada halaman web
- 4.3.1 Menganalisis kode program untuk membuat tabel
- 4.3.2 Mengimplementasikan format tabel pada halaman web.

#### **C. TUJUAN**

Setelah mengikuti pembelajaran ini, melalui diskusi dengan model pembelajaran TPAC dalam pembelajaran Pemrograman Web dan Perangkat Bergerak, Diharapkan peserta didik dapat:

- 1. Menentukan penggunaan tag tabel dengan HTML dengan benar
- 2. Menerapkan format tabel pada halaman web dengan benar
- 3. Menganalisis kode program untuk membuat tabel dengan terampil
- 4. Mengimplementasikan format tabel pada halaman web dengan terampil.

#### **D. LANGKAH KEGIATAN**

1. Amatilah tabel berikut ini !

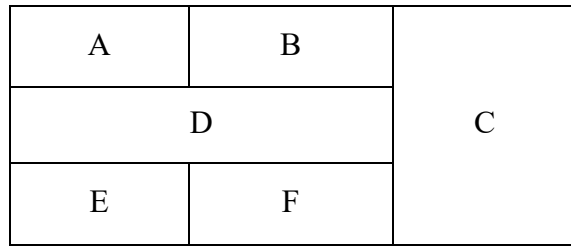

2. Analisislah tag HTML yang digunakan pada tabel tersebut beserta fungsinya Hasil Analisis :

……………………………………………………………………………………………………………………………………………… ……………………………………………………………………………………………………………………………………………… ……………………………………………………………………………………………………………………………………………… ……………………………………………………………………………………………………………………………………………… ………………………………………………………………………………………………………………………………………………

3. Diskusilah sesuai dengan kelompok kalian dari permasalahan berikut!

#### **Permasalahan**

bagaimanakah membuat tampilan tabel tersebut dengan menggunakan struktur pada HTML !

**Penyelesaian :**

<table border='1'> <tr>>td>A</td><td>B</td><td coolspan='1'>C</td></tr>  $\langle t \rangle \langle t d \rangle \langle t d \rangle$  rownspan='1'>D $\langle t d \rangle \langle t r \rangle$  $\langle t r \rangle \langle t d \rangle = E \langle t d \rangle \langle t d \rangle = F \langle t d \rangle \langle t r \rangle$ </table>

**Bagaimana pendapat kalian (Jika Penyelesaian salah bagaimana sintax yang benar):** (minimal 20 kata)

……………………………………………………………………………………………………………………………………………… ……………………………………………………………………………………………………………………………………………… ……………………………………………………………………………………………………………………………………………… ……………………………………………………………………………………………………………………………………………… ………………………………………………………………………………………………………………………………………………

**Apa Alasannya :** (minimal 30 kata)

……………………………………………………………………………………………………………………………………………… ……………………………………………………………………………………………………………………………………………… ……………………………………………………………………………………………………………………………………………… ……………………………………………………………………………………………………………………………………………… ………………………………………………………………………………………………………………………………………………

**~ Selamat Mengerjakan ~**